## **Instructions**

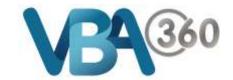

## How to begin a new Owner Builder Application

1. Hover your mouse over the **Building** menu and click **Owner Builder Applications**.

You will be taken to the **Owner Builder Applications** page. This page shows all **Owner Builder Applications** and current status of the application

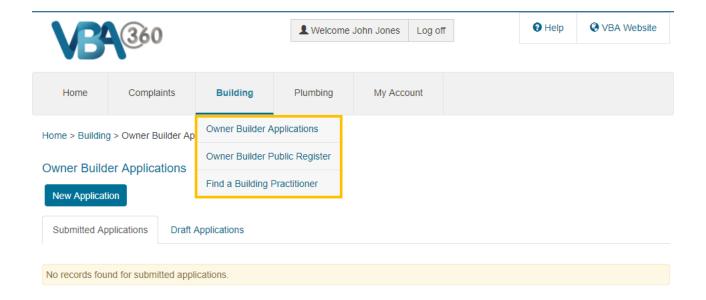

2. To begin a new Owner Builder Application, click on the New Application button

You will be taken to the Introduction page